## **Presupuesto**

## **Eliminar empresas de mi perfil de usuario**

Estando en la vista inicial de la aplicación debemos hacer clic con el botón principal de ratón

en la opción **Agregar / Eliminar Empresa**.

## Configuración

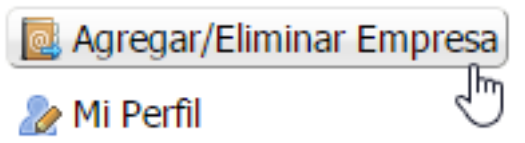

Una vez allí veremos la lista de empresas disponibles en nuestro perfil hacemos clic en la opción para **Eliminar**.

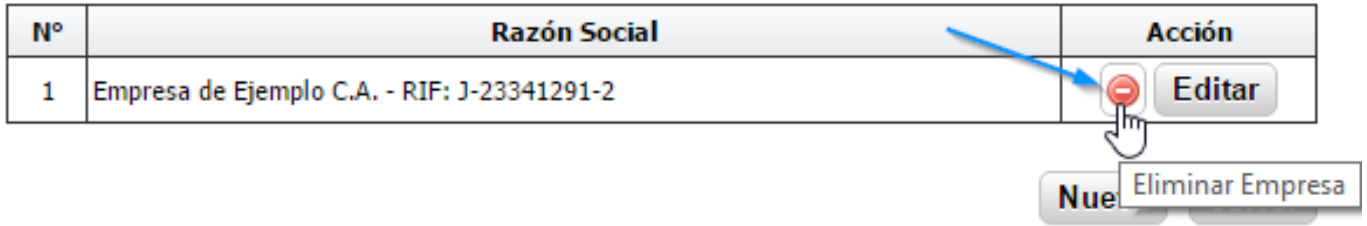

A continuación saldrá un mensaje de confirmación aceptamos y luego de esto la empresa seleccionada será eliminada del listado.

Este procedimiento solo elimina la empresas seleccionada del perfil de usuario todos los proyectos que una vez fueron creados configurados con la empresa eliminada no son afectados. Solución única ID: #1040 Autor: El Equipo de SAPCOC Última actualización: 2017-04-07 00:31